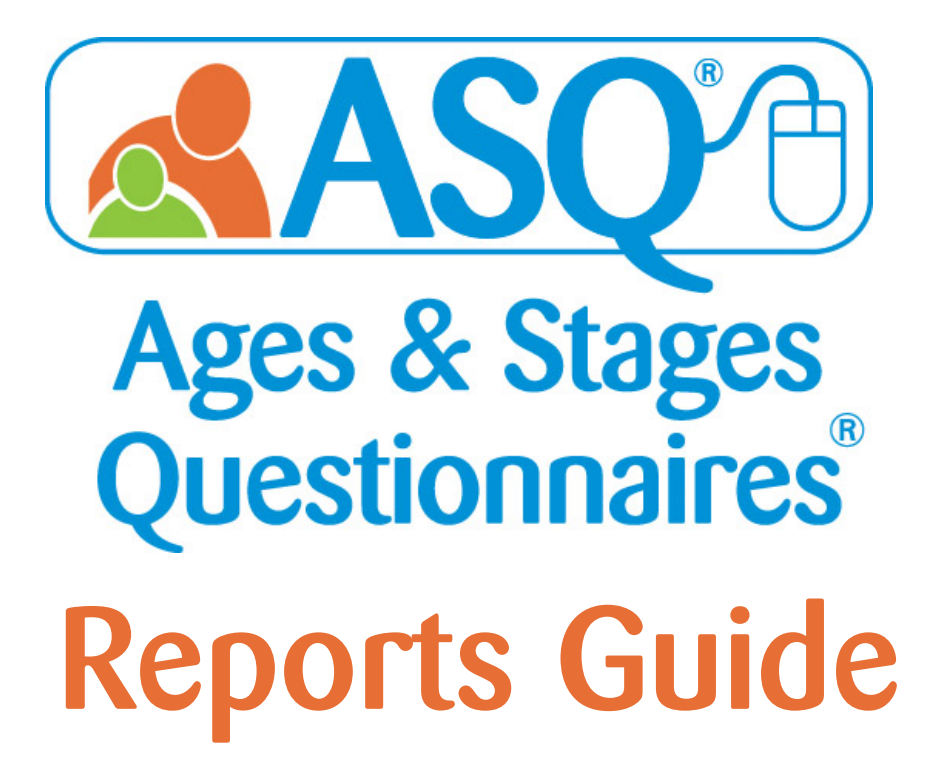

1-800-638-3775 www.agesandstages.com ASQ is a product of  $\rm BRONES$ 

# An Inside Look at ASQ Online Reporting!

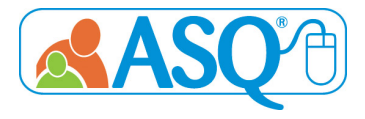

ASQ<sup>®</sup> Pro and ASQ<sup>®</sup> Enterprise enable users to generate a wide selection of reports for individual children, individual programs, and/or groups of children across multiple programs in an ASQ® Online account. The report generation page includes a number of search options for customizing reports (e.g., interval, date range). Many of the reports offer users the ability to include custom child profile fields and all child profile fields. Reports can be downloaded as PDF or CSV files (editable in Excel) or previewed in your browser.

ASQ Online has four pre-defined roles: Account Administrator (ASQ Enterprise accounts only), Program Administrator, Provider, and Reviewer. Account Administrators can view data for all of the programs in their account. Program Administrators in an ASQ Enterprise account can view data for their program; Program Administrators in an ASQ Pro account can view data for their account. Providers can view data for the children assigned to them. Reviewers can view data for the programs and children for which they have been provided access.

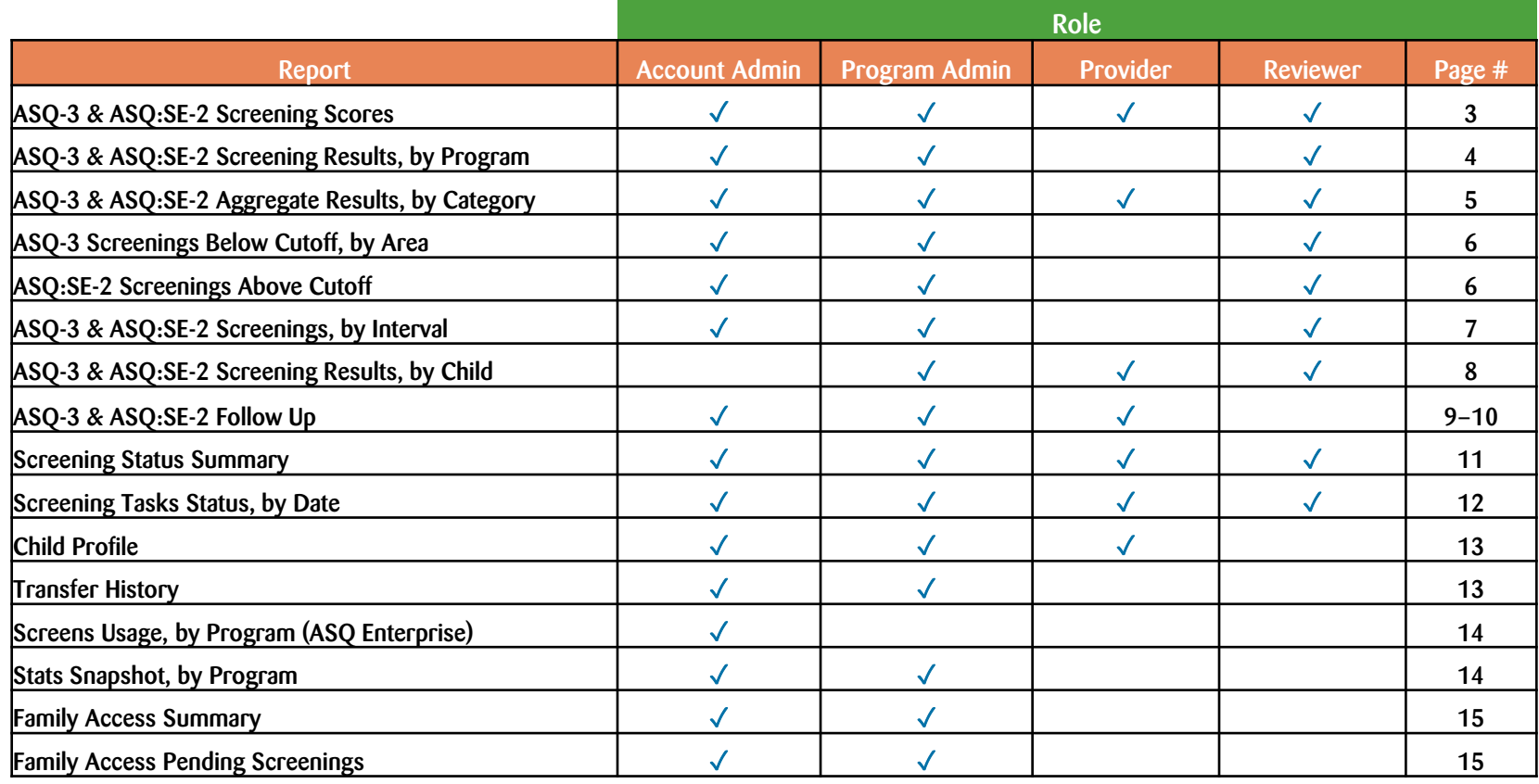

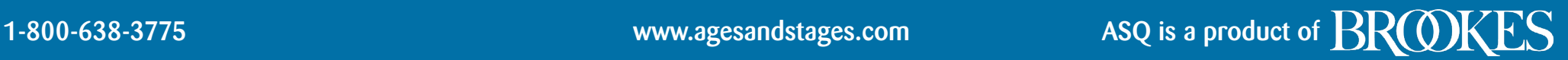

## ASQ-3 & ASQ:SE-2 Screening Scores

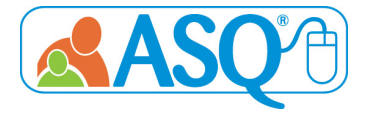

Description: The ASQ-3 & ASQ:SE-2 Screening Scores Reports shows the results of each child's individual screenings, including their score and the cutoff score.

#### Who has access to these reports?

Administrators (Account and Program), Providers, and Reviewers

#### ASQ-3 Screening Scores Account Administrator View

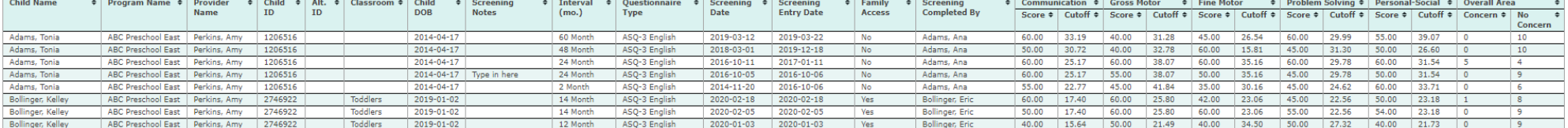

#### ASQ:SE-2 Screening Scores Account Administrator View

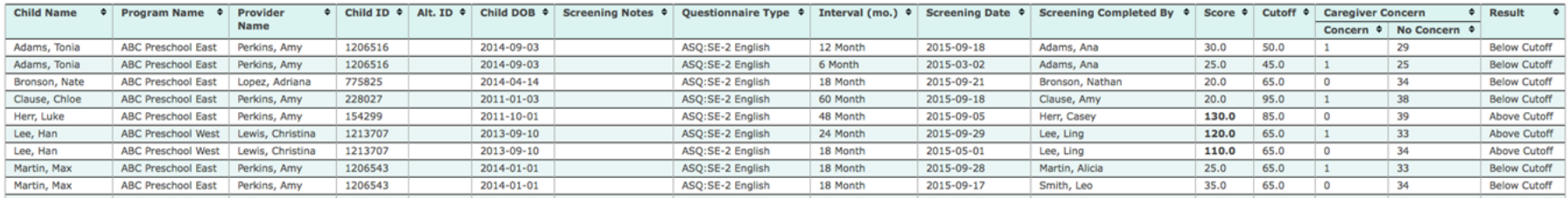

# ASQ-3 & ASQ:SE-2 Screening Results, by Program

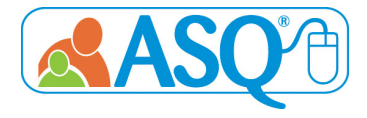

Description: The ASQ-3 & ASQ:SE-2 Screening Results, by Program Reports lists the results of each individual screening. The data is organized by Program for Account Administrators.

## Who has access to these reports?

Administrators (Account and Program) and Reviewers

#### ASQ-3 Screening Results, by Program **Program Program Administrator View**

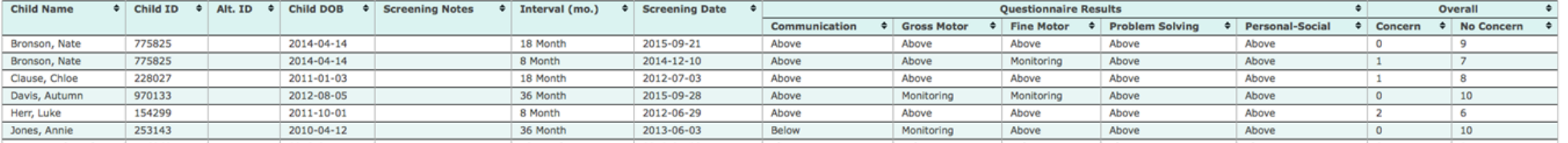

#### ASQ:SE-2 Screening Results, by Program **Program Program Administrator View**

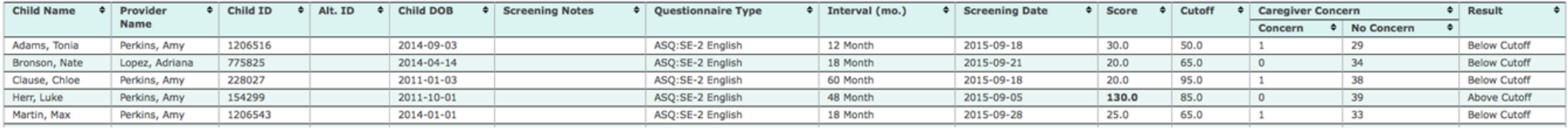

1-800-638-3775 www.agesandstages.com ASQ is a product of  $\rm BRODKES$ 

# ASQ-3 Aggregate Results

# ASQ:SE-2 Aggregate Results

Description: The ASQ-3 & ASQ:SE-2 Aggregate Results, by Category Reports lists the combined results by category. Examples of categories for ASQ-3 are "Above Cutoff," "Monitoring Zone," and "Below Cutoff." Examples of categories for ASQ:SE-2 are "No Concern" and "Concern."

#### Who has access to these reports?

Administrators (Account and Program), Providers, and Reviewers

#### ASQ-3 Aggregate Results, by Category **Account Administrator View**

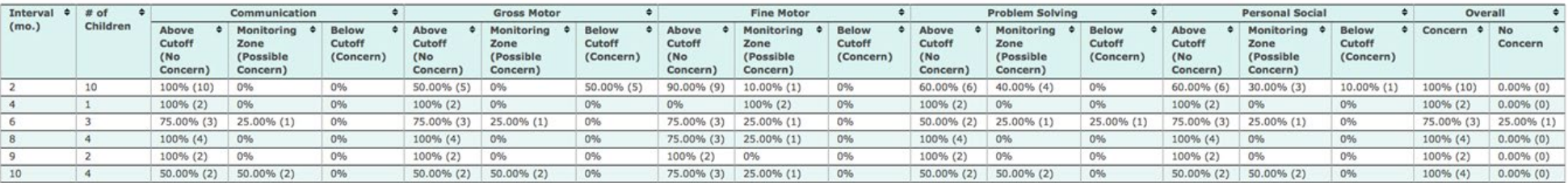

### ASQ:SE-2 Aggregate Results Account Administrator View

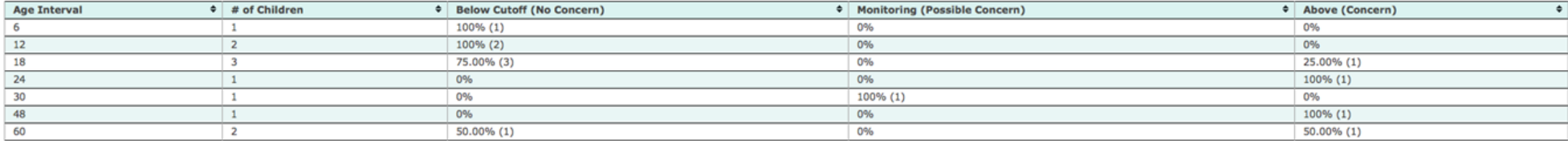

1-800-638-3775 www.agesandstages.com ASQ is a product of  $BRQK$ 

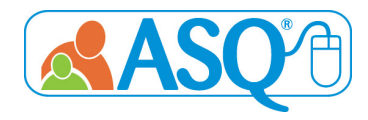

## ASQ-3 Screenings Below Cutoff, by Area

## ASQ:SE-2 Screenings Above Cutoff

Description: The ASQ-3 Screenings Below Cutoff, by Area Report shows the total number of finalized screens that fell below cutoff, indicating concern. The overall items section shows how many finalized screenings had at least one overall item marked for concern (Concern column) and finalized screenings that had zero overall items marked for concern (No Concern column).

The ASQ:SE-2 Screening Above Cutoff Report shows the number of finalized screens where family indicated concern as well as the number of finalized screens that scored above cutoff, indicating concern.

#### ASQ-3 Screenings Below Cutoff, by Area Account Administrator View

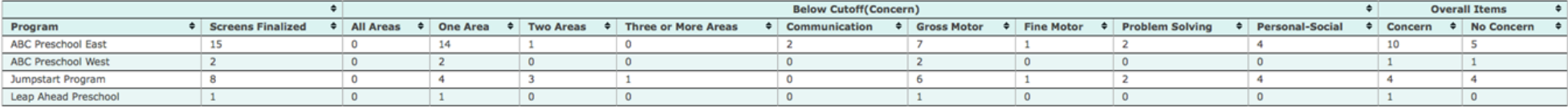

## ASO:SE-2 Screenings Above Cutoff Account Administrator View

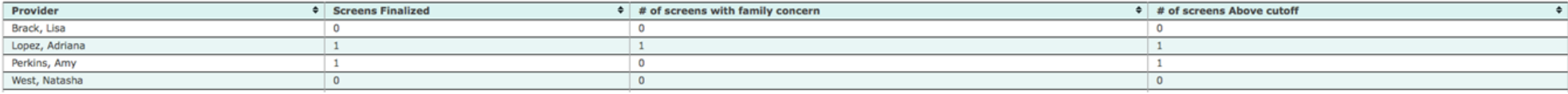

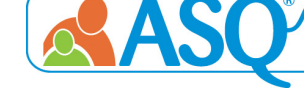

# ASQ-3 & ASQ:SE-2 Screenings, by Interval

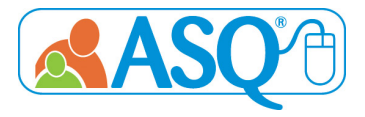

Description: The ASQ-3 & ASQ:SE-2 Screenings, by Interval Reports show the total number of screenings, by program, for each interval.

## Who has access to these reports?

Administrators (Account and Program) and Reviewers

### ASQ-3 Screenings, by Interval Account Administrator View

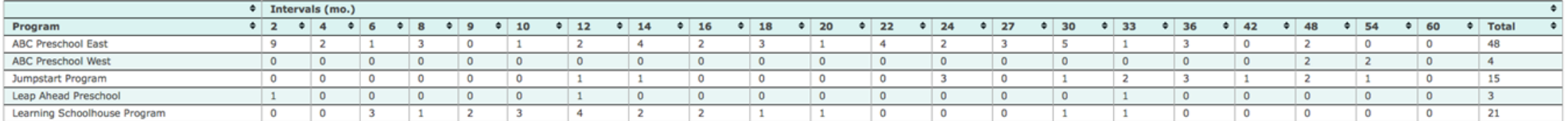

#### ASQ:SE-2 Screenings, by Interval **Program Administrator View**

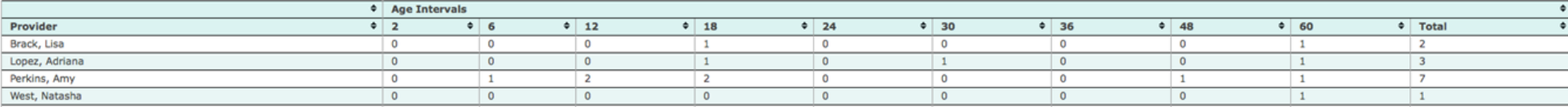

1-800-638-3775 www.agesandstages.com ASQ is a product of  $\rm{BROK}$ 

# ASQ-3 & ASQ:SE-2 Screenings Results, by Child

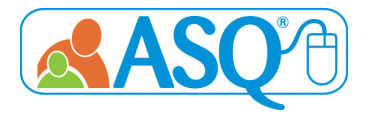

Description: The ASQ-3 & ASQ:SE-2 Screenings, by Child Reports lists the results of each individual child's screenings, for all the children in your program or to whom you are assigned.

### Who has access to these reports?

Program Administrators, Providers, and Reviewers

#### ASQ-3 Screening Results, by Child Program Administrator View

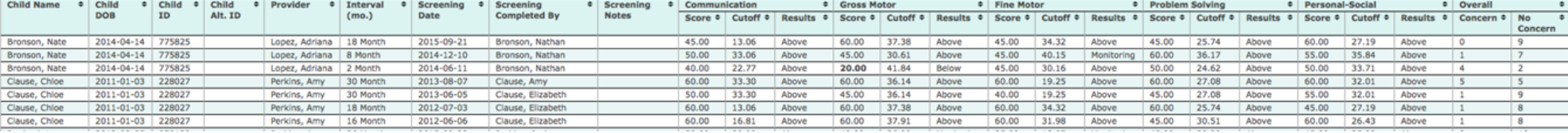

#### ASQ:SE-2 Screening Results, by Child Program Administrator View

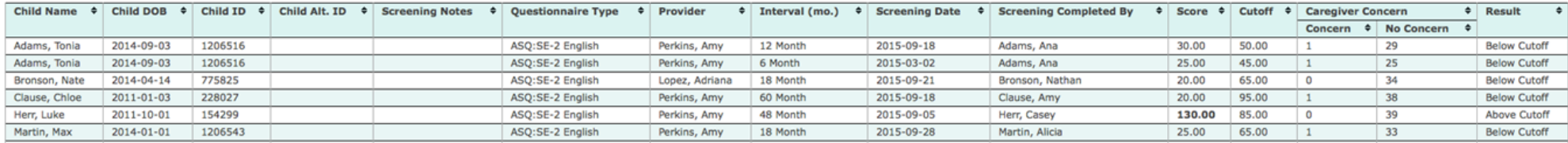

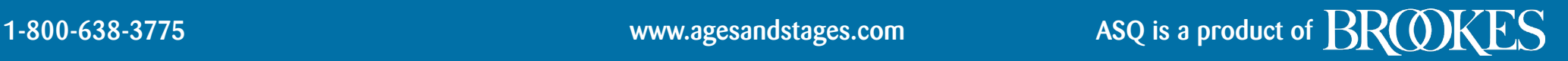

# ASQ-3 Follow Up

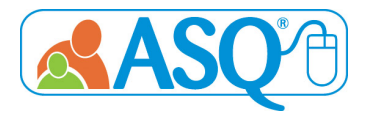

## Description: The ASQ-3 Follow Up Report provides a way to track the follow-up actions taken for a child after each screening.

## Who has access to these reports?

## Program Administrators, Providers, and Reviewers

### ASQ-3 Follow Up Report Program Administrator View

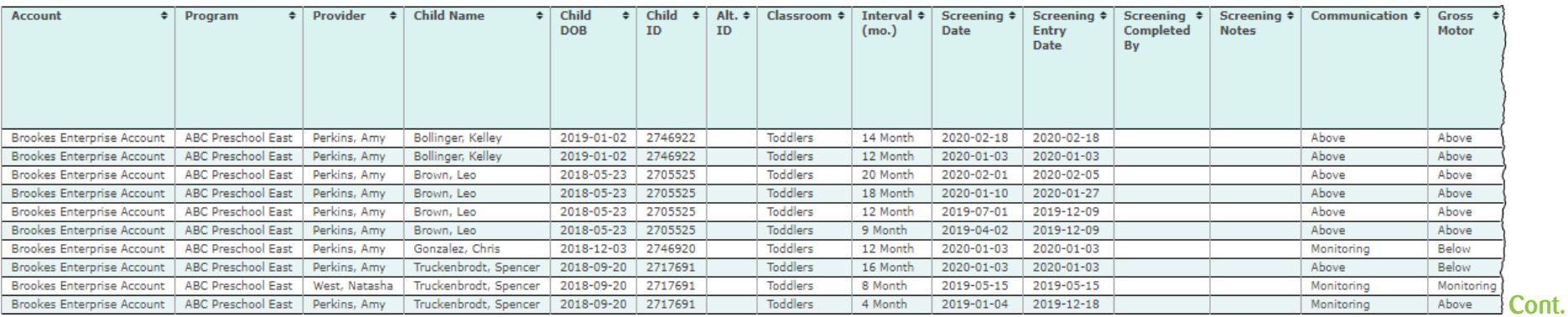

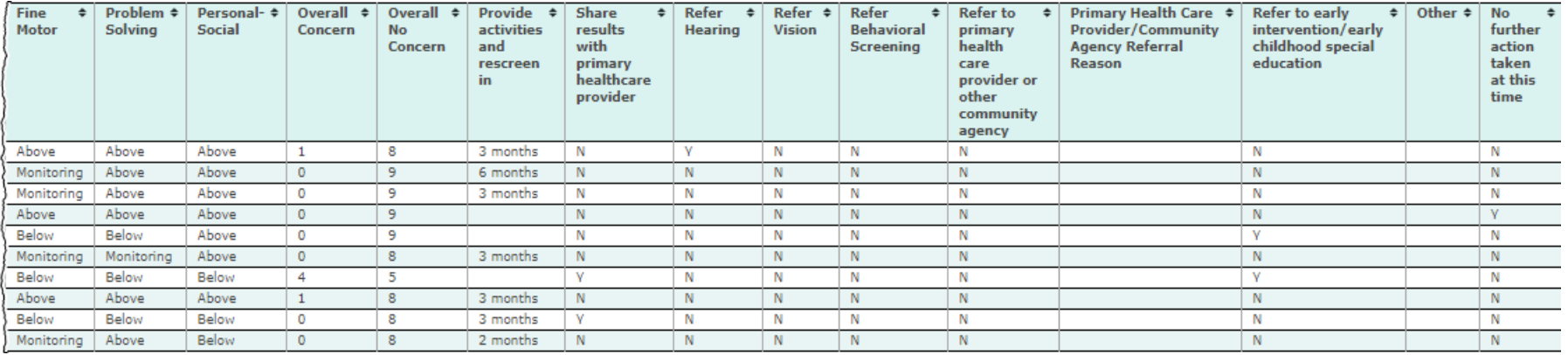

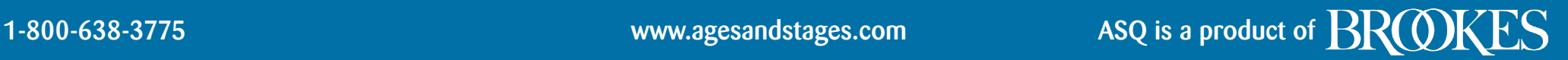

# ASQ:SE-2 Follow Up

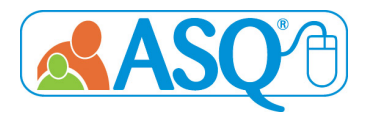

## Description: The ASQ:SE-2 Follow Up Report provides a way to track the follow-up actions taken for a child after each screening.

## Who has access to these reports?

## Program Administrators, Providers, and Reviewers

### ASQ:SE-2 Follow Up Report Program Administrator View

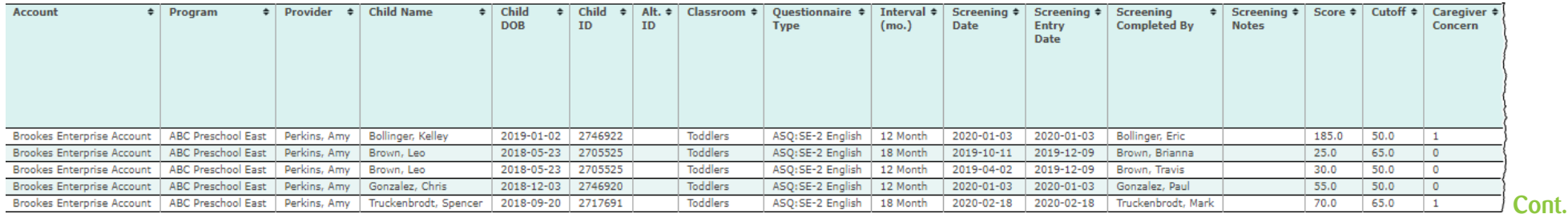

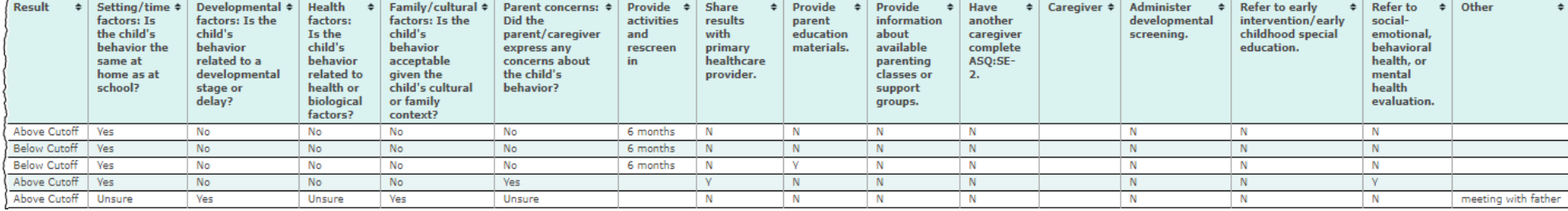

## Screening Status Summary

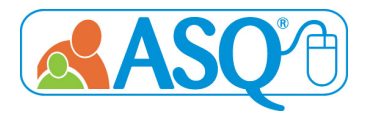

Description: The Screening Status Summary Reports details the screening progress of all children within your account. For each child that has been screened, the report will list all of the screenings for the child, the date the child was screened, the questionnaire type and interval of the screening, and the name of the caregiver who completed the screening. The report shows when the screening was completed, if the screening is still in progress, or if a child has not yet had a screening completed. The report also allows users to show only the "Last Screening Completed" for the child.

#### Who has access to these reports?

Administrators (Account and Program), Providers, and Reviewers

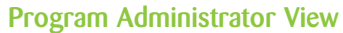

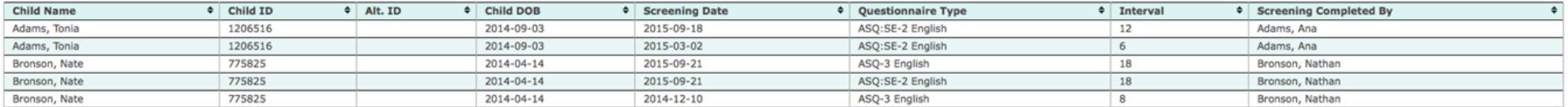

## Screening Tasks Status, by Date

Description: The Screening Tasks Status, by Date Report shows you all scheduled screening tasks for children, by program. For each child's screening task, it lists the date the task was due, the date the task was completed, and the date the screening was entered into the ASQ Online System. The report can be narrowed down by program, provider, or date range, depending on role.

#### Who has access to these reports?

Administrators (Account and Program), Providers, and Reviewers

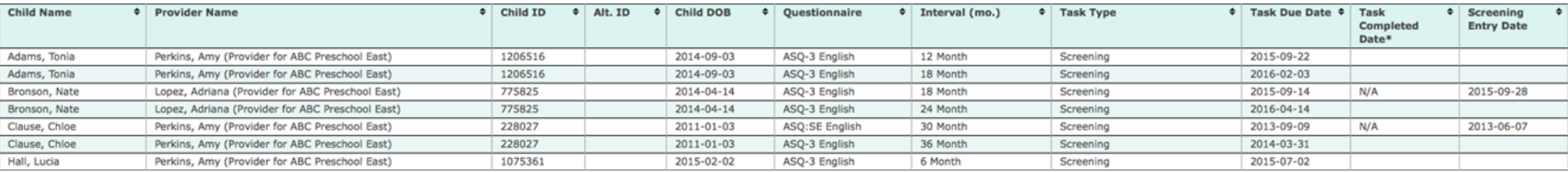

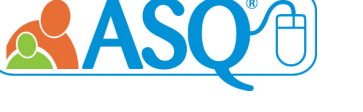

# Child Profiles

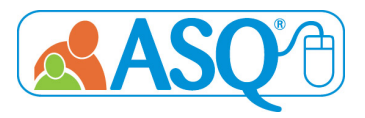

Description: The Child Profile Report lists all the children in your account, including Child Name, DOB, Child ID, Child ALT ID, and Program Name.

Who has access to these reports?

Program Administrators, Providers, and Reviewers

#### Program Administrator View

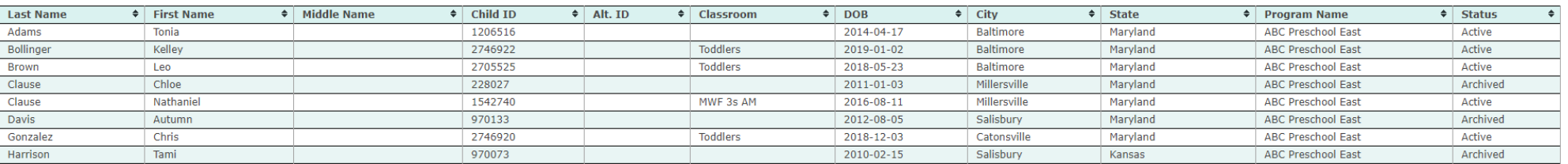

## Transfer History

Description: The Transfer History Report shows you all of the transfers in and out of your account, and between programs.

### Who has access to these reports?

Administrators (Account and Program)

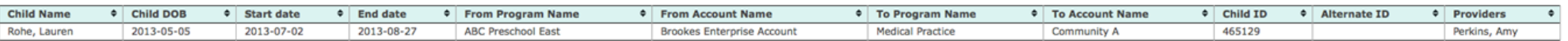

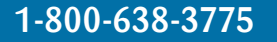

# Screening Usage, by Program

Description: The Screens Usage, by Program Report lists the number of users, number of child records, and number of screens used for each program within your account. You can customize the report to show the screening usage of a specific program, or choose to run the report on all programs within your account. You can also customize this report by a date filter, which allows you to narrow the report by quarter or date range.

## Who has access to these reports?

### Account Administrator

Account Administrator View

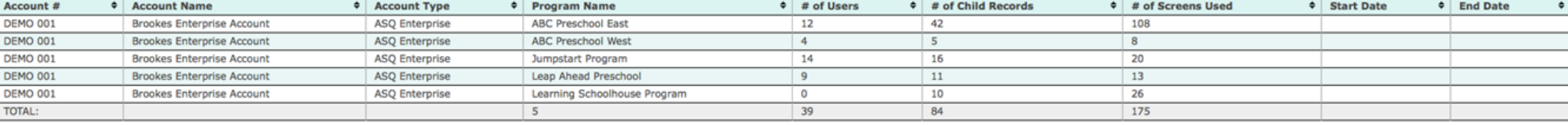

# Stats Snapshot

Description: The Stats Snapshot gives you statistics for each program (for Account Administrators) and for each Provider (for Program Administrators) within your account, including # of screenings entered manually and # of screenings entered through Family Access.

## Who has access to these reports?

Administrators (Account and Program)

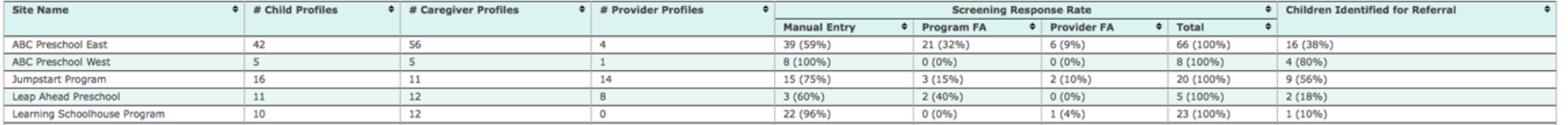

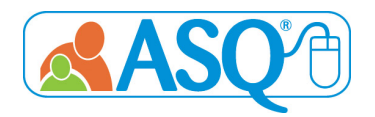

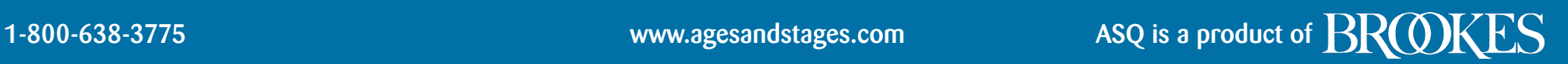

# Family Access Summary

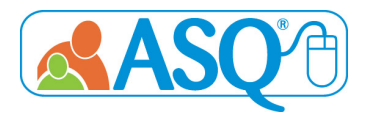

Description: This report provides a list of Family Access pages that have been created and includes the program name, URLs, the questionnaire type, who created the webpage, whether it is a shared page, and the number of screenings that have been submitted to that specific page that are ready to review.

## Who has access to these reports? Administrators (Account and Program)

#### Account Administrator View

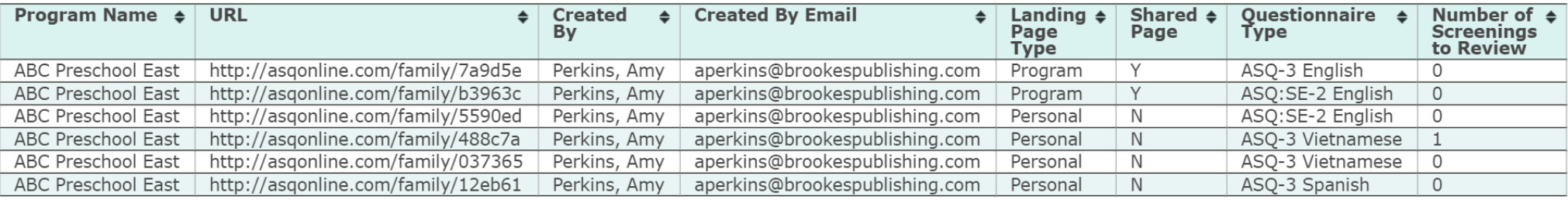

# Family Access Pending Screenings

Description: This report provides a list of screenings (including child name, caregiver name, etc.) that need to be reviewed in Family Access.

## Who has access to these reports?

Administrators (Account and Program)

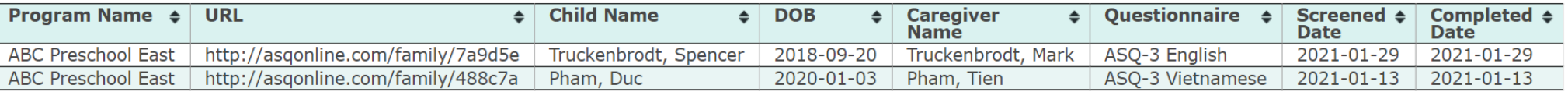

# Additional Resources

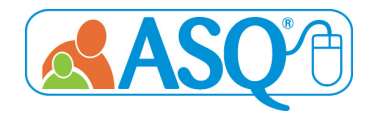

More information about the ASQ Online system can be found in the resources listed below.

ASQ Online Live Walkthrough Demo https://bpub.fyi/ASQ-Online-Demo-Recording

ASQ Website [www.agesandstages.com](http://www.agesandstages.com/)

ASQ Online Frequently Asked Questions: https://bpub.fyi/ASQ-Online-FAQ

For more information: [www.agesandstages.com/contact-us/](http://www.agesandstages.com/contact-us/)